Microsoft Teams の自動起動を無効にする方法

スタートボタンから[設定]をクリックします。

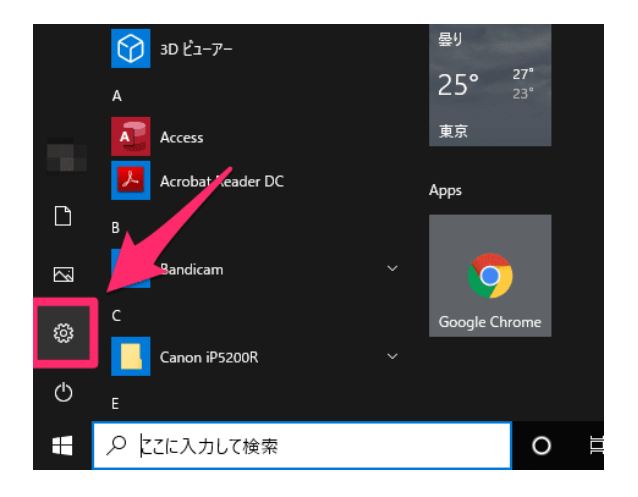

[アプリ]をクリックします。

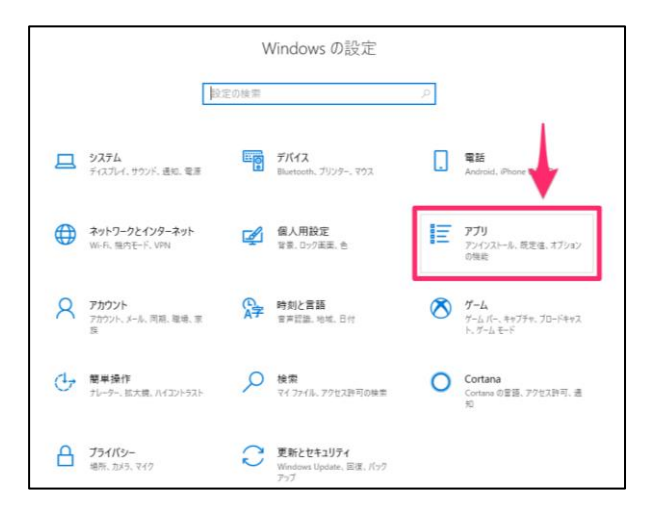

[スタートアップ]→[Teams]を「オフ」にします。

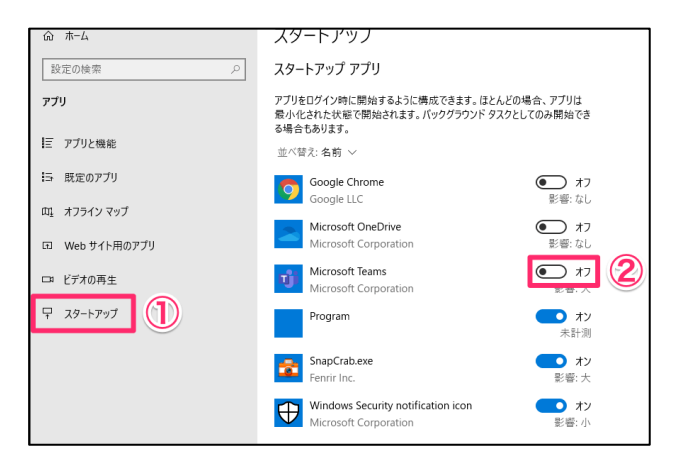